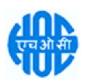

(This tender aims for already enlisted contractors for this work with HOCL Kochi Unit. Any new contractor who wish to empanel for this type of work may submit their credentials so that they will be evaluated and pre-qualified and shall be considered for similar future work).

## HINDUSTAN ORGANIC CHEMICALS LIMITED (A Government of India Enterprise) AMBALAMUGAL, Ernakulam District, PIN – 682 032. Phone: (0484) 2720911, FAX No. (0484) 2720893

## E- TENDER NOTICE

HOCL Invites e-Bids under the Two Bid system for the following work:

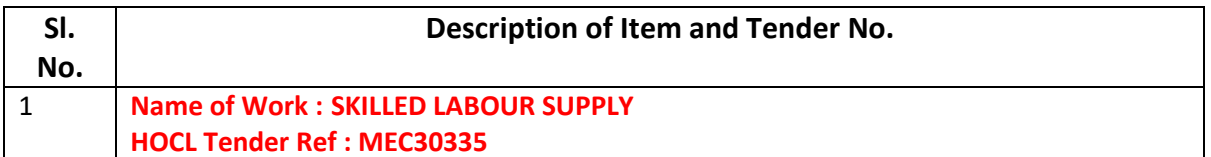

िनिवदा दावेज www.hoclkochi.com या www.eprocure.gov.in से डाउनलोड िकए जा सकते ह\$।

Tender documents may be downloaded from www.hoclkochi.com or www.eprocure.gov.in.

इच्छुक पार्टियां निविदा में भाग लेने के लिए कृपया एनआईसी ई प्रोक्योरमेंट पोर्टल (यूआरएल: https://eprocure.gov.in/eprocure/app.) पर पंजीकृत हो सकती हैं। निर्दिष्ट ऑनलाइन प्रक्रिया के अलावा अन्य प्रस्तुत निविदाएं स्वीकार नहीं की जाएंगी। कृपया प्रस्ताव जमा करने से पहले किसी भी परिशिष्ट/शुद्धिपत्र/विस्तार के लिए नियमित रूप से उपरोक्त साइटों पर जाएँ।

Interested parties may please get registered with NIC e procurement portal (URL: https://eprocure.gov.in/eprocure/app.) to participate in the tender. Tenders submitted other than through online procedure specified will not be accepted. Please visit the above sites regularly for any addendum/ corrigendum/ extension before submitting the offers.

कृपया विशिष्टताओं और नियमों और शर्तों की पुष्टि करते हुए दो बोली प्रणाली के तहत □ पनी ई-बोली जमा करें। Please submit your E-bids under the Two Bid system confirming to the specifications and the terms and conditions.

For and on behalf of Hindustan Organic Chemicals Limited (GSTN:32AAACH2663P1ZG),(CIN:l99999MN1960GOI011895)

बेर्ना॰पी॰कुरियन्स bENO.P.KURIANS महाप्रबंधक (यांत्रिक/सिविल/प्रोजेक्टस/सी एल आर पी) GM (MECH/CIVIL/PROJ./CLRP)

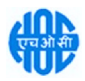

## HINDUSTAN ORGANIC CHEMICALS LIMITED

## (A Government of India Enterprise) AMBALAMUGAL, Ernakulam District, PIN – 682 032. Phone: (0484) 2720911, FAX No. (0484) 2720893

#### MEC30335

M/s.

Dear Sir,

हिंदुस्तान ऑर्गेनिक केमिकल्स लिमिटेड भारत सरकार का उपक्रम है जो कोच्चि, केरल, भारत में अपने संयंत्र में फिनोल, एसीटोन और हाइड़ोजन पेरोक्साइड का निर्माण करता है। एचओसीएल कुशल श्रम आपूर्ति के लिए ई-निविदाएं आमंत्रित करता है। एचओसीएल ने एनआईसी के साथ एक समझौता किया है। अपने पोर्टल https://eprocure.gov.in/eprocure/app के माध्यम से ई-खरीद के लिए आप कृपया इस निविदा में भाग लेने के लिए एनआईसी के साथ एक विक्रेता के रूप में पंजीकृत हो सकते हैं।

Hindustan Organic Chemicals Limited is a Government of India Undertaking manufacturing Phenol, Acetone & Hydrogen Peroxide at its plant at Kochi, Kerala, India. HOCL invites e-tenders for **SKILLED** LABOUR SUPPLY. HOCL has entered into an agreement with M/s. NIC for e-procurement through their portal **https://eprocure.gov.in/eprocure/app.** You may please get registered as a vendor with NIC for participating in this tender.

िनिवदा दावेज एचओसीएल की वेबसाइट www.hoclkochi.com, https:// /market & https://eprocure.gov.in/eprocure/app पर अपलोड किए जाते हैं।

Tender documents are uploaded in HOCL website www.hoclkochi.com, https:// /market & https://eprocure.gov.in/eprocure/app

संलग्न दस्तावेजों का सूचकांक इसके साथ संलग्न है। आपसे अनुरोध है कि कृपया अपनी निविदा तैयार करने/प्रस्तुत करने से पहले सभी दस्तावेजों को विस्तार से पढ़ लें।

Index of documents enclosed is attached herewith. You are requested to kindly go through all the documents in detail before preparing/submitting your tender.

आप अपना प्रस्ताव दो-बोली प्रणाली पर निर्दिष्ट नियत तारीख और समय से पहले ऑनलाइन जमा कर सकते हैं।

You may submit your offer on Two-bid system online before the due date and time specified.

Thanking you,

Yours Faithfully, For Hindustan Organic Chemicals Limited (CIN: L99999MH1960GOIO11895),

बेर्ना॰पी॰कुरियन्स bENO.P.KURIANS महाप्रबंधक (यांत्रिक/सिविल/प्रोजेक्ट्स/सी एल आर पी) GM (MECH/CIVIL/PROJ./CLRP)

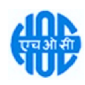

# **INDEX**

### LIMITED TENDER NOTICE FOR SKILLED LABOUR SUPPLY.

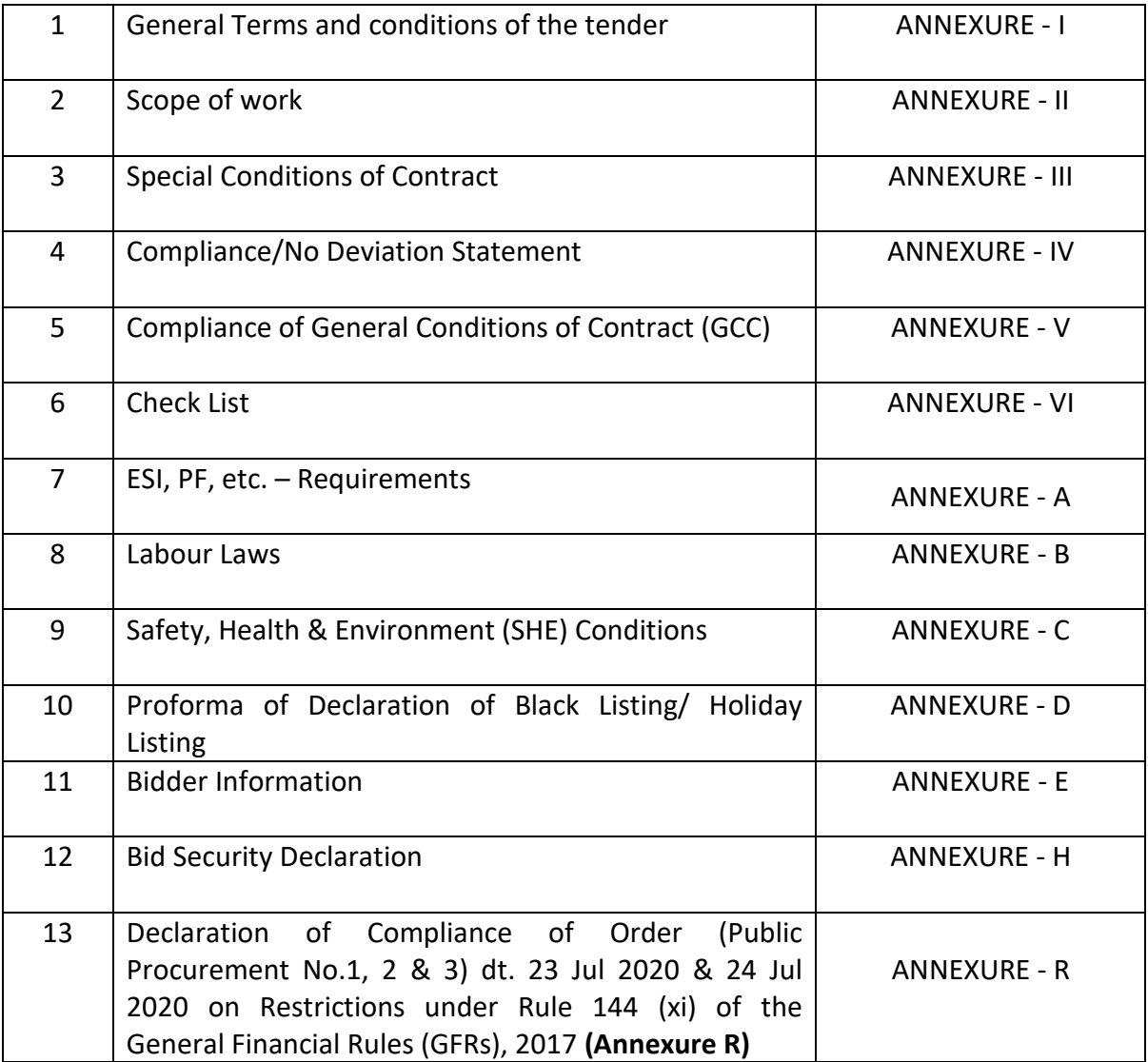

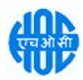

## This Document to be Signed and Stamped by Bidder on All Pages and Submitted along with the E-Tender

### HINDUSTAN ORGANIC CHEMICALS LIMITED (A Government of India Enterprise) Ambalamugal P.O.,Ernakulam District, Kerala – 682 302.

Tender Ref. No: MEC30335

#### NAME OF WORK: SKILLED LABOUR SUPPLY.

#### General instructions for Online Bid Submission

The bidders are required to submit soft copies of their bids electronically on the Central Public Procurement Portal(Govt. Of India), using valid Digital Signature Certificates. The instructions given below are meant to assist the bidders in registering on the CPP Portal, prepare their bids in accordance with the requirements and submitting their bids online on the CPP Portal.

More information useful for submitting online bids on the CPP Portal may be obtained at: https://eprocure.gov.in/eprocure/app.

#### REGISTRATION

- 1. Bidders are required to enrol on the e-Procurement module of the Central Public Procurement Portal (URL: https://eprocure.gov.in/eprocure/app) by clicking on the link "Online bidder Enrolment" on the CPP Portal which is free of charge.
- 2. As part of the enrolment process, the bidders will be required to choose a unique username and assign a password for their accounts.
- 3. Bidders are advised to register their valid email address and mobile numbers as part of the registration process. These would be used for any communication from the CPP Portal.
- 4. Upon enrolment, the bidders will be required to register their valid Digital Signature Certificate (Class III Certificates with signing key usage) issued by any Certifying Authority recognized by CCA India (e.g. Sify / nCode / eMudhra etc.), with their profile.
- 5. Only one valid DSC should be registered by a bidder. Please note that the bidders are responsible to ensure that they do not lend their DSC's to others which may lead to misuse.
- 6. Bidder then logs in to the site through the secured log-in by entering their user ID / password and the password of the DSC / e-Token.

#### SEARCHING FOR TENDER DOCUMENTS

- 1. There are various search options built in the CPP Portal, to facilitate bidders to search active tenders by several parameters. These parameters could include Tender ID, Organization Name, Location, Date, Value, etc. There is also an option of advanced search for tenders, wherein the bidders may combine a number of search parameters such as Organization Name, Form of Contract, Location, Date, Other keywords etc. to search for a tender published on the CPP Portal.
- 2. Once the bidders have selected the tenders they are interested in, they may download the required documents / tender schedules. These tenders can be moved to the respective 'My Tenders' folder. This would enable the CPP Portal to intimate the bidders through SMS / e-mail in case there is any corrigendum issued to the tender document.
- 3. The bidder should make a note of the unique Tender ID assigned to each tender, in case they want to obtain any clarification / help from the Helpdesk.

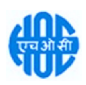

#### PREPARATION OF BID

- 1. Bidder should take into account any corrigendum published on the tender document before submitting their bids.
- 2. Please go through the tender advertisement and the tender document carefully to understand the documents required to be submitted as part of the bid. Please note the number of covers in which the bid documents have to be submitted, the number of documents - including the names and content of each of the document that need to be submitted. Any deviations from these may lead to rejection of the bid.
- 3. Bidder, in advance, should get ready the bid documents to be submitted as indicated in the tender document / schedule and generally, they can be in PDF / XLS / RAR / DWF/JPG formats. Bid documents may be scanned with 100 dpi with black and white option which helps in reducing size of the scanned document.
- 4. To avoid the time and effort required in uploading the same set of standard documents which are required to be submitted as a part of every bid, a provision of uploading such standard documents (e.g. PAN card copy, annual reports, auditor certificates etc.) has been provided to the bidders. Bidders can use "My Space" or ''Other Important Documents'' area available to them to upload such documents. These documents may be directly submitted from the "My Space" area while submitting a bid, and need not be uploaded again and again. This will lead to a reduction in the time required for bid submission process.

Note: My Documents space is only a repository given to the Bidders to ease the uploading process. If Bidder has uploaded his Documents in My Documents space, this does not automatically ensure these Documents being part of Technical Bid.

#### SUBMISSION OF BIDS

- 1. Bidder should log into the site well in advance for bid submission so that they can upload the bid in time i.e. on or before the bid submission time. Bidder will be responsible for any delay due to other issues.
- 2. The bidder has to digitally sign and upload the required bid documents one by one as indicated in the tender document.
- 3. Bidder has to select the payment option as "offline" to pay the tender fee / EMD as applicable and enter details of the instrument.
- 4. Bidder should prepare the EMD as per the instructions specified in the tender document. The original should be posted/couriered/given in person to the concerned official, latest by the last date of bid submission or as specified in the tender documents. The details of the DD/any other accepted instrument, physically sent, should tally with the details available in the scanned copy and the data entered during bid submission time. Otherwise the uploaded bid will be rejected.
- 5. Bidders are requested to note that they should necessarily submit their financial bids in the format provided and no other format is acceptable. If the price bid has been given as a standard BoQ format with the tender document, then the same is to be downloaded and to be filled by all the bidders. Bidders are required to download the BoQ file, open it and complete the white coloured (unprotected) cells with their respective financial quotes and other details (such as name of the bidder). No other cells should be changed. Once the details have been completed, the bidder should save it and submit it online, without changing the filename. If the BOQ file is found to be modified by the bidder, the bid will be rejected.

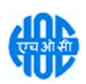

- 6. The server time (which is displayed on the bidders' dashboard) will be considered as the standard time for referencing the deadlines for submission of the bids by the bidders, opening of bids etc. The bidders should follow this time during bid submission.
- 7. All the documents being submitted by the bidders would be encrypted using PKI encryption techniques to ensure the secrecy of the data. The data entered cannot be viewed by unauthorized persons until the time of bid opening. The confidentiality of the bids is maintained using the secured Socket Layer 128 bit encryption technology. Data storage encryption of sensitive fields is done. Any bid document that is uploaded to the server is subjected to symmetric encryption using a system generated symmetric key. Further this key is subjected to asymmetric encryption using buyers/bid opener's public keys. Overall, the uploaded tender documents become readable only after the tender opening by the authorized bid openers.
- 8. The uploaded tender documents become readable only after the tender opening by the authorized bid openers.
- 9. Upon the successful and timely submission of bids (i.e. after Clicking "Freeze Bid Submission" in the portal), the portal will give a successful bid submission message & a bid summary will be displayed with the bid no. and the date & time of submission of the bid with all other relevant details.
- 10. The bid summary has to be printed and kept as an acknowledgement of the submission of the bid. This acknowledgement may be used as an entry pass for any bid opening meetings.

#### ASSISTANCE TO BIDDERS

- 1. Any queries relating to the tender document and the terms and conditions contained therein should be addressed to the Tender Inviting Authority for a tender or the relevant contact person indicated in the tender.
- 2. Any queries relating to the process of online bid submission or queries relating to CPP Portal in general may be directed to the 24x7 CPP Portal Helpdesk.

#### Contact Person (National Informatics Centre) HOCL Work Co-ordinator

Mr.Midhun Babu Sr. Systems Analyst - HOCL Mob: 8921387812, 8547196394

Mr. Ajit Manakattu Divakaran Chief Engineer (Mechanical) Mobile No.9494881542/0484 2727214

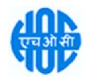

# <u>इस दस्तावेज़ को सभी पृष्ठों पर बोलीदाता द्वारा हस्ताक्षरित और मुर्द्रांकित किया जाना है</u> <u>और ई-निविदा के साथ जमा किया जाना है</u>

## हिंदुस्तान ऑर्गेनिक केमिकल्स लिमिटेड (भारत सरकार का एक उद्यम) <u>ांबालामु</u>गल पीओ, एर्नाकुलम जिला, केरल - 682 302।

## निविदा संदर्भ नहीं: एमईसी30334 कार्य का नाम: कारखाना नियम - 74 के तहत दबाव पोतों और पीएसवी का निरीक्षण

## ऑनलाइन बोली जमा करने के लिए सामान्य निर्देश

बोलीदाताओं को वैध डिजिटल हस्ताक्षर प्रमाणपत्रों का उपयोग करते हुए केंद्रीय सार्वजनिक खरीद पोर्टल (भारत सरकार) पर डलेक्टॉनिक रूप से □ पनी बोलियों की सॉफ्ट कॉपी जमा करनी होगी। नीचे दिए गए निर्देश बोलीदाताओं को सीपीपी पोर्टल पर पंजीकरण करने में सहायता करने, आवश्यकताओं के ¤ नुसार ¤ पनी बोलियां तैयार करने और सीपीपी पोर्टल पर ¤ पनी बोलियां ऑनलाइन जमा करने के लिए हैं।

सीपीपी पोर्टल पर ऑनलाइन बोलियां जमा करने के लिए उपयोगी ¤ धिक जानकारी यहां प्राप्त की जा सकती है: https://eprocure.gov.in/eprocure/app।

## पंजीकरण

- 1. बोलीदाताओं को सीपीपी पोर्टल पर "ऑनलाइन बोलीदाता नामांकन" लिंक पर क्लिक करके केंद्रीय सार्वजनिक खरीद पोर्टल (यूआरएल: https://eprocure.gov.in/eprocure/app) के ई-प्रोक्योरमेंट मॉड्यूल पर नामांकन करना आवश्यक है। जो निःशल्क है।
- 2. नामांकन प्रक्रिया के भाग के रूप में, बोलीदाताओं को एक विशिष्ट उपयोगकर्ता नाम चुनना होगा और □ पने खातों के लिए एक पासवर्ड निर्दिष्ट करना होगा।
- 3. बोलीदाताओं को सलाह दी जाती है कि वे पंजीकरण प्रक्रिया के हिस्से के रूप में □ पना वैध ईमेल पता और मोबाइल नंबर पंजीकृत करें। इनका उपयोग सीपीपी पोर्टल से किसी भी संचार के लिए किया जाएगा।
- 4. नामांकन के बाद, बोलीदाताओं को □ पने प्रोफाइल के साथ सीसीए इंडिया (जैसे सिफी / एनकोड / ईमुद्रा आदि) द्वारा मान्यता प्राप्त किसी भी प्रमाणन प्राधिकरण द्वारा जारी □ पने वैध डिजिटल हस्ताक्षर प्रमाण पत्र (हस्ताक्षर कुंजी उपयोग के साथ तृतीय श्रेणी प्रमाण पत्र) पंजीकृत करने की आवश्यकता होगी।
- 5. एक बोलीदाता द्वारा केवल एक वैध डीएससी पंजीकृत किया जाना चाहिए। कृपया ध्यान दें कि बोलीदाता यह सुनिश्चित करने के लिए जिम्मेदार हैं कि वे □ पने डीएससी को दूसरों को उधार नहीं देते हैं जिससे दुरुपयोग हो सकता है।
- 6. इसके बाद बोलीदाता ¤ पना यूजर आईडी/पासवर्ड और डीएससी/ई-टोकन का पासवर्ड दर्ज करके सुरक्षित लॉग-इन के माbम से साइट पर लॉग इन करता है।

## िनिवदा दावेजों की खोज

- 1. सीपीपी पोर्टल में विभिन्न खोज विकल्प बनाए गए हैं, ताकि बोली लगाने वालों को सक्रिय निविदाओं को कई मापदंडों द्वारा खोजने में सुविधा हो। इन मापदंडों में निविदा आईडी, संगठन का नाम, स्थान, तिथि, मूल्य आदि शामिल हो सकते हैं। निविदाओं के लिए उन्नत खोज का एक विकल्प भी है, जिसमें बोली लगाने वाले कई खोज मापदंडों को जोड़ सकते हैं जैसे संगठन का नाम, ¤ नुबंध का रूप, स्थान, दिनांक, ¤ न्य कीवर्ड आदि सीपीपी पोर्टल पर प्रकाशित निविदा की खोज के लिए।
- 2. एक बार जब बोलीदाताओं ने उन निविदाओं का चयन कर लिया जिनमें वे रुचि रखते हैं, तो वे आवश्यक दस्तावेज/निविदा कार्यक्रम डाउनलोड कर सकते हैं। इन निविदाओं को संबंधित 'माई टेंडर्स' फोल्डर में स्थानांतरित किया जा सकता है। यह सीपीपी पोर्टल को निविदा दस्तावेज में कोई शुद्धिपत्र जारी होने की स्थिति में एसएमएस/ई-मेल के माध्यम से बोलीदाताओं को सुचित करने में सक्षम बनाएगा।

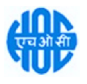

3. यदि बोलीदाता हेल्पडेस्क से कोई स्पष्टीकरण/सहायता प्राप्त करना चाहता है तो उसे प्रत्येक निविदा को दी गई विशिष्ट िनिवदा आईडी को नोट करना चािहए।

# बोली की तैयारी

- 1. बोलीदाता को अ¤नी बोली जमा करने से ¤हले निविदा दस्तावेज ¤र प्रकाशित किसी भी शद्धि¤त्र को ध्यान में रखना चाहिए।
- 2. बोली के हिस्से के रू⊔ में प्रस्तुत किए जाने वाले आवश्यक दस्तावेजों को समझने के लिए कृ¤या निविदा विज्ञा¤न और निविदा दस्तावेज को ध्यान से देखें। कृ¤या उन कवरों की संख्या ¤र ध्यान दें जिनमें बोली दस्तावेज जमा किए जाने हैं, दस्तावेजों की संख्या - जिसमें प्रस्तुत किए जाने वाले प्रत्येक दस्तावेज के नाम और सामग्री शामिल हैं। इनमें से किसी भी िवचलन के कारण बोली को अEीकार िकया जा सकता है।
- 3. बोलीदाता, निविदा दस्तावेज/अनुसूची में दर्शाए गए अनुसार प्रस्तुत किए जाने वाले बोली दस्तावेजों को अग्रिम रूप से तैयार कर लें और आम तौर ¤र, वे पीडीएफ/एक्सएलएस/आरएआर/डीडब्ल्यूएफ/जेपीजी प्रारूपों में हो सकते हैं। बोली दस्तावेजों को 100 डीपीआई के साथ ब्लैक एंड व्हाइट विकल्प के साथ स्कैन किया जा सकता है जो स्कैन किए गए दस्तावेज के आकार को कम करने में मदद करता है।
- 4. मानक दस्तावेजों के एक ही सेट को अ⊓लोड करने में आवश्यक समय और प्रयास से बचने के लिए, जिन्हें प्रत्येक बोली के एक भाग के रू⊔ में प्रस्तुत करने की आवश्यकता होती है, ऐसे मानक दस्तावेजों (जैसे ⊔ैन कार्ड की प्रति, वार्षिक रि⊔ोर्ट, लेखा ¤रीक्षक प्रमाण □त्र आदि) को अ□लोड करने का प्रावधान। ) बोलीदाताओं को प्रदान किया गया है। बोलीदाता ऐसे दस्तावेजों को अ⊔लोड करने के लिए उनके लिए उ⊔लब्ध "माई स्पेस" या "अन्य महत्व⊔र्ण दस्तावेज" क्षेत्र का उ¤योग कर सकते हैं। बोली जमा करते समय इन दस्तावेजों को सीधे "माई स्पेस" क्षेत्र से जमा किया जा सकता है, <u>और बार-बार आलोड करने की आवश्यकता नहीं है। इससे बोली जमा करने की प्रक्रिया के लिए आवश्यक समय में </u> कमी आएगी।

नोट: My Documents स्थान केवल अ⊔लोड करने की प्रक्रिया को आसान बनाने के लिए बोलीदाताओं को दिया गया एक भंडार है। यदि बोलीदाता ने मेरे दस्तावेज़ स्थान में अ¤ने दस्तावेज़ अ¤लोड किए हैं, तो यह स्वचालित रू¤ से यह सुनिश्चित नहीं करता है कि ये दस्तावेज तकनीकी बोली का हिस्सा हैं।

## बोलियां जमा करना

- 1. बोलीदाता को बोली जमा करने के िलए काफी पहले ही साइट पर लॉग इन करना चािहए तािक वे समय पर यानी बोली जमा करने के समय ¤र या उससे ¤हले बोली अ□लोड कर सकें। अन्य मुद्दों के कारण किसी भी देरी के लिए बोलीदाता िजेदार होगा।
- 2. बोलीदाता को निविदा दस्तावेज में दर्शाए अनुसार आवश्यक बोली दस्तावेजों को एक-एक करके डिजिटल रूप से हस्ताक्षरित और अ□लोड करना होगा।
- 3. बोलीदाता को निविदा शुल्क / ईएमडी का भुगतान करने के लिए "ऑफ़लाइन" के रूप में भुगतान विकल्प का चयन करना होगा और उ⊓करण का विवरण दर्ज करना होगा।
- 4. बोलीदाता को निविदा दस्तावेज में निर्दिष्ट निर्देशों के अनुसार ईएमडी तैयार करनी चाहिए। मूल को बोली जमा करने की अंतिम तिथि तक या निविदा दस्तावेजों में निर्दिष्ट अनुसार संबंधित अधिकारी को व्यक्तिगत रूप से पोस्ट/कूरियर/दिया जाना चाहिए। भौतिक रूप से भेजे गए डीडी/किसी अन्य स्वीकृत साधन का विवरण स्कैन की गई प्रति में उपलब्ध विवरण और बोली जमा करने के समय दर्ज किए गए डेटा से मेल खाना चाहिए। अन्यथा अ¤लोड की गई बोली अEीकार कर दी जाएगी।
- 5. बोलीदाताओं से अनुरोध है कि वे नोट करें कि वे आवश्यक रू⊔ से प्रदान किए गए प्रारू⊔ में अ⊔नी वित्तीय बोलियां जमा करें और कोई अन्य प्रारू¤ स्वीकार्य नहीं है। यदि मूल्य बोली को निविदा दस्तावेज के साथ मानक बीओक्य प्रारू¤ के रू¤ में दिया गया है, तो इसे डाउनलोड किया जाना है और सभी बोलीदाताओं द्वारा भरा जाना है। बोलीदाताओं को

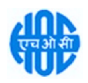

बीओक्यू फ़ाइल डाउनलोड करनी होगी, इसाखोलन¤होग□और सफ़्राइ रंग (असुरक्षित) सा को उनका संबंधित वित्तीय उद्धरण और अन्य विवरण (जैस@लिद@¤कानम) कासाथ पूराकरनाहोगा। कोई अन्य सत्न नहीं बदलाजा चाकिए। एक बार विवरण पूर⊓हो जानाक्काबाद, बोलीदाता⊓को फ़ाइल नाम बदलाबिन⊓इसासहाजनाचाहिए और इसाऑनलाइन जम¤करन¤वाहिए। यदि बोलीदता¤द्वारा वीओक्यु फ़ाइल को संशोधित पायाजाता है, तो बोली को अस्वीकार कर दिय¤ जाएगा।

- 6. सर्वर समय (जो बोलीदाताओं क्यडैशबोर्ड पर प्रदर्शित होता है) को बोलीदाताओं द्वारा बोली जमा करना बोलियां खोलना आदि की समय सीमाको संदर्भित करनाक्कालिए मानक समय माना जाएगा। बोलीदाताओं को बोली जमा करना का दौराना इस समय क¤पालन करन¤वाहिए।
- 7. डिव0 की गोपनीयत¤सुनिश्चित करन¤क्या लिए बोलीदाताओं द्वार¤प्रस्तुत किए ज¤रह¤सभी दस्ताबाबों को पीकाआई एन्क्रिप्शन तकनीकों क⊔उपयोग करक्⊔एन्क्रिप्ट किय⊔जाएगा। दर्ज किए गए डव्वा को अनधिकृत व्यक्तियों द्वारा बोली खुलन∟क्र¤समय तक नहीं दख़⊔ज⊔सकत⊔है। सुरक्षित सॉक्ट लंघर 128 बिट एन्क्रिप्शन तकनीक क⊔उपयोग करक्¤ बोलियों की गोपनीयत¤बनए रखी जाती है। संववनशील क्षात्रों क¤डव¤भंडारण एन्क्रिप्शन किय¤जाता है। कोई भी बोली दस्त**ाव्रा**ज्ञ जो सर्वर पर अपलोड किय¤जाता है, सिस्टम द्वारा उत्पन्न सममित कुंजी क¤उपयोग करका समीमत एन्क्रिप्शन क्य अधीन होत¤है। इसक्य अलाब¤यह कुंजी खरीदारों/बोली खोलन⊄वाले वार्बजनिक कुंजी क¤उपयोग करक्य असममित एन्क्रिप्शन क्वथधीन है। कुल मिलक्कर, अपलोड किए गए निविद¤दस्तख़ब अधिकृत बोली खोलनख़लों द्वव्य निविद⊔खोलनक्काबद्ध ही पढ़नकोग्य हो जाताईो।
- 8. अपलोड किए गए निविद⊔दस्ताबाब अधिकृत बोली खोलनाबालों द्वारा निविद⊔खोलनाका बाद ही पढनायोग्य हो जाता हैं।
- 9. बोलियों को सफलताप्पूर्वक और समय पर प्रस्तुत करनागर (अर्थाता पोर्टल में "फ्रीज बिड सबमिशन" पर क्लिक करनाका बद्ध), पोर्टल एक सफल बोली सबमिशन संदर्ष्य द**द्य**¤और बोली संख्य¤क्यसाथ एक बोली सारांश प्रदर्शित किय¤जाएगा। और अन्य सभी प्रासंगिक विवरणों क्यसाथ बोली जमा करनाकी तिथि और समय।
- 10. बोली सारांश मुद्रित किय⊔जाना चाहिए और बोली प्रस्तुत करनाको पावती कारूप में रख⊔जाना चाहिए। इस पावती का प उपयोग किसी भी बोली खोलनकी बैठक क्वलिए प्रवर्षों पास कारूप में कियाजासकता है।

## बोलीदाताओं को सहायता

- 1. निविद¤दस्त**ब़छ** और उसमें निहित नियमों और शर्तों सα्संबंधित किसी भी प्रश्न को निविद¤क्यलिए निविद¤ आमंत्रण प्राधिकारी यानिविदामें इंगित संबंधित संपर्क व्यक्ति को संबोधित किया जाना चाहिए।
- 2. ऑनलाइन बोली जम⊓करनαकी प्रक्रिय⊓सत्संबंधित कोई भी प्रश्न य⊓सत्माक्य रूप सत्सीपीपी पोर्टल सत्संबंधित प्रश्नों को 24x7 सीपीपी पोर्टल हाच्चडाक को निर्देशित किया जा सकता है।

## <u>संपर्क व्यक्ति (राष्ट्रीय सूचना विज्ञान केंद्र)</u> व्यास्था सम्बद्धा सम्बद्धा में HOCL कार्य समन्वयक

^ी. िमधुन बाबू सीनियर सिस्टम एनालिस्ट - HOCL मोबाइलनंबर : 8921387812, 8547196394

श्री. अजीत मनकटट दिवाकरण: मुख्य अभियंता (यांत्रिक) मोबाइलनंबर:9494881542 9494881542 / 0484 27272 2727214

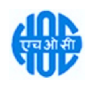

#### ANNEXURE-I

## GENERAL TERMS AND CONDITIONS OF THE TENDER

#### EARNEST MONEY DEPOSIT NOT APPLICABLE TO MSME / SSI Units /PSUs

Quotation shall accompany an EMD of ₹4,000/- shall be paid by crossed DD/Bankers Cheque/thro' NEFT.

#### Bank Details - Central Bank of India, Tripunithura - A/c No. 3580607136

- IFSC - CBIN0284515

Details of bank transfer should be indicated in your technical offer. Quotations not accompanied with EMD, are liable to be rejected.

#### EMD of the tenderer will be forfeited under the following conditions:-

- 1. If after opening of the tender, the tenderer revokes his tender or increase his quoted rates.
- 2. If the tenderer does not commence the work after awarding the contract.
- 3. No interest on EMD will be paid.
- 4. EMD of the successful tenderer will be adjusted against the security deposit.
- 5. EMD of unsuccessful bidders shall be refunded after finalization of the contract and no interest shall be payable.
- 6. The tender is revoked or varied during its validity period.
- 7. The Prices are increased unilaterally after the tender opening and during its validity.
- 8. The tenderer after intimation of acceptance of the tender fails to execute the agreement/or furnish security deposit within the stipulated time.

#### COST OF TENDER DOCUMENTS - Nil

#### RATES

Rates quoted shall be inclusive of all taxes, duties, octroi and other levies etc. GST, in case applicable shall be paid extra. The bidder should have GST registration with Central Excise Department.

#### SECURITY DEPOSIT

- o Total security deposit shall be 3% of total contract value.
- o 1% of order value of contract referred as Initial Security Deposit shall be furnished within 21 days after notification of the award of work.
- o Balance 2% shall be recovered through deductions at the rate of 3% of the value of each running account bill till the total 3% security deposit amount is collected.

#### LIQUIDATED DAMAGES

If the work is not completed within the stipulated time, the contractor is liable to pay a LD of  $\frac{1}{2}$ % of the total contract value per week of the delay or part there of subject to a maximum of 5% of the contract value.

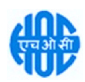

#### PERIOD OF CONTRACT

The period of the contract shall be one year from the date of issue of work order/ instructions to start the work by the Engineer-In-Charge.

#### SCOPE OF SUPPLY

#### **Materials**

#### a. HOCL's Scope

All consumables like Welding electrodes, shielding Gas and Power supply will be provide by HOCL.

#### b. Contractor's Scope

All tools and tackles required for performing the labour for satisfactory completion of allotted works.

#### TOOLS & TACKLES

#### a. HOCL's Scope Nil

#### b. Contractor's Scope

Suitable Welding Machine, Welding Helmet and Welding Gloves for each welder and required PPEs for all the labourers engaged shall be provided by you.

#### GENERAL SITE CLEANING

Working site should always be kept cleaned up to the entire satisfaction of the Engineer/Officer-In-Charge. Upon completion of the work, all materials shall be transported to designated locations in HOCL premises as directed by the Engineer/Officer-In-Charge on daily basis. Material reconciliation has to be carried out before submitting the bill.

#### TIME OF COMPLETION

Time of completion shall be One Year from the date of issue of work order or instructions to start the work by the Engineer-In-Charge.

#### VALIDITY OF THE TENDER

The tender shall be kept valid for acceptance for a period of **three months** from the last date prescribed for receipt of the tender.

A Tenderer shall not be entitled during the said period of three months without the consent in writing of the company to revoke or cancel his tender or to vary the tendered rate or any terms thereof.

#### PRICE

The Contract will be awarded on fixed all-inclusive price unless otherwise specified. All rates in the tender shall cover applicable taxes, levies and duties. However applicable GST will be paid by HOCL subject to the successful tenderer having GST registration with Central Excise.

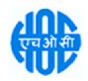

The price shall be quoted both in figures and words. In case a tenderer has quoted two different prices in words and figures the lower of the two will be considered valid and binding on the tenderer.

#### PAYMENT TERMS

- 97% payment will be released on pro-rata basis after completion of work and certification by Engineer-in-Charge.
- Balance 3% payment will be made after defect liability period of one year or on production of PBG for the said amount.

#### CONTRACT PREFERENCE

Contract / Price Preference or any other concessions applicable for MSME / SSI Units /PSUs will be as per latest Government of India Directives. For availing this benefit, the bidder shall make their claim in the Bid itself and enclose necessary documentary evidence to prove their eligibility.

#### DEFECT LIABILITY PERIOD

Contractor shall guarantee the work for a period of 12 months from the date of issue of completion certificate. Any damage or defect that may arise or lie undiscovered at the time of issue of completion certificate, connected in any way with the workmanship should be rectified by the contractor at his own expense as deemed necessary by the Engineer-in-Charge.

#### OTHER TERMS AND CONDITIONS

#### GENERAL CONDITIONS OF CONTRACT (GCC) OF HOCL

The General Conditions of Contract of the company is applicable to, and forms part of the contract. The General Conditions of Contract of HOCL is available in the office of The Chief General Manager (P&A) of HOCL, Ambalamugal or can be downloaded from our Web site www.hoclkochi.com.

#### RIGHT TO ISSUE ADDENDUM

The company reserves the right to issue any addendum to the tender document to clarify/amend/supplement and/ or delete any of the conditions, clauses or terms stated in the tender documents. Each addendum issued shall be distributed to the tenderer or his authorized representative and each such addendum shall become part of the tender documents.

DUE DATE & TIME: Due date for submission of tender is (Closing date) 18/10/2022 at 02.00 PM.

**OPENING OF BIDS:** The Bids will be opened on **19/10/2022 at 2.00 PM** electronically. Technically acceptable bidders will be informed about the date and time of opening of the price bids by emails.

VALIDITY OF OFFER: Offer shall be valid for a minimum period of 90 days from the last date of submission stipulated for the tender.

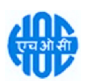

SUBMISSION OF BIDS: Refer Annexure I.

PRICE BID SUBMISSION-BOQ: Bidders are requested to note that they should necessarily submit their financial bids in the format provided and no other format is acceptable. If the price bid has been given as a standard BOQ format with the tender document, then the same is to be downloaded and to be filled by all the bidders. Bidders are required to download the BOQ file, open it and complete the blue coloured (unprotected) cells with their respective financial quotes and other details Refer Instructions to Bidder for Online Bid Submission. (such as name of the bidder). No other cells should save it and submit it online, without changing the filename. If the BOQ file is found to be modified by the bidder, the bid will be rejected.

RIGHT TO REJECT A BID: HOCL reserves the right to reject any bid due to reasons such as (a) Vendor not following above bidding procedures (b) Vendor not being technically acceptable to HOCL (c) Not enclosing EMD with the techno commercial bid or EMD paid being lesser than the stipulated amount (d) Vendor not agreeing with the general conditions of the tender. (e) Not enclosing any particular documents asked for (f) Any other valid reasons.

SIGNING & STAMPING ON ALL PAGES OF BIDS: The vendor shall sign and stamp on all the pages of the bids uploaded, failing which bids are liable to be rejected.

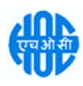

#### ANNEXURE-II

#### SCOPE OF WORK

#### Scope of work includes but not limited to the following:

- 1. The contractor should be in a position to supply his manpower round the clock as and when required and he should be able to supply at any time the labour force for various categories as per the requirement.
- 2. The contractor shall enroll all his men deployed for the work in the ESI scheme before starting the work/ at the time of entering in the factory.
- 3. The contractor should be strictly abide all the safety regulations of HOC specified in GCC.
- 4. It will be the responsibility of the contractor to meet all claims for compensations under workmen's compensation act 1923, ESI or under any other law in respect of sickness, accident, injury or death suffered by the workmen engaged by you for carrying out the work. It shall be the sole responsibility of the contractor to comply with Employees State Insurance Act 1948. The contractor will also be responsible and liable in respect of claims for damage to property or persons arising from or in the course of execution of the contract work undertaken by you. The contractor shall agree to keep HOC fully indemnified in respect of claims under the Workmen's Compensation Act and all other claims aforesaid and you shall not under any circumstances raise any dispute with regard to the same.
- 5. It is the responsibility of the contractor to provide necessary personal protective items like the safety gadgets(PPEs), safety helmet, safety belts , welders personal protective equipment like goggles, gloves, shoes , face shield, etc, to all his workers and supervisors.
- 6. The contractor shall possess a licence from the labour department under Contract Labour(Regulation and Abolition) Act 1970.
- 7. The contractor is liable to deduct ESI and PF contributions of the workers from their wages and to pay the same along with the employer contribution every month. The details of Wages paid to the individual labourers during a month will have to be furnished to the company by the contractor before 10th of the next month for making payment to the ESI and PF authorities as per the relevant Act and Rules. This amount will be deducted from the contractor's bill.
- 8. The daily requirement of workers will be given one day in advance. The contractor or his authorized representative should contact the concerned officer every working day evening to ascertain the requirements for the next day. On emergency situations contractor should provide the workers immediately.
- 9. The supervision of the workers engaged and ensuring the quantum of work to be completed in time will be the sole responsibility of the contractor.
- 10. This contract can be terminated by giving ONE WEEK notice on either side during the pendency of the work.
- 11. All tools and tackles (WELDING MACHINE, WELDING HELMET AND WELDING GLOVES) for the welder required for smooth execution of the work has to be arranged by the contractor.

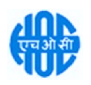

- 12. This contract shall be read in conjunction with HOCL general conditions of Contract, special conditions of contract or any other documents forming part of this contract. All clauses of general conditions of contract shall be applicable to this contract.
- 13. The rate offered by you are inclusive of all taxes, duties, if applicable and also contributions to be made under inclusive of all benefits like leave, holiday payment, compensation, bonus, Sunday wages, Medical, etc and also any other benefits to labours under Contract Labour (Regulation and Abolition) Act-1970 any other Labour legislations or rules made there under or any settlement applicable to the contract labours from time to time.
- 14. The attendance of your labourers should be certified daily by the authorized representative of the Company and you shall issue token to each and every labourers engaged by you. You should ensure that the labourers are carrying their token during the working hours without failure and show the same at the time of entering and exit at the factory gate.
- 15. You shall issue photo identity cards to each and every labourers engaged by you and should ensure that the labourers are wearing their identity cards during the working hours without failure.
- 16. The contractor shall ensure that the labourers engaged by him should follow the instructions given by the HOC Management/Security.
- 17. All the labourers engaged by you should be covered under ESI and CPF schemes. It is your responsibility to see that the contributions under the above schemes are made every month for the labourers engaged by you. In case of your failure to remit the contributions under ESI/CPF Act, the amount will be recovered from you by deducting the same from your bill.
- 18. The supervision of the workers engaged and ensuring the quantum of work to be completed in time will be the sole responsibility of the contractor.
- 19. You are required to carry out miscellaneous jobs of mechanical nature involving Cutting, Grinding, Fabrication, and All types Welding, etc. Necessary tools and tackles shall be provided by the contractor.
- 20. The required jobs shall be done through labourers round the clock.
- 21. The labourers so supplied by you shall be deployed for 12 hrs duty or 8 Hrs duties as per requirement.
- 22. The following miscellaneous jobs/ works are to be carried out by the labourers.
	- Modifications, repairing, changing, etc of the existing pipe lines.
	- Any other jobs/work assigned by the Engineer-in-charge.
- **23.** IN ADDITION TO THE OTHER PPEs, THE LABOURERS ENGAGED BY YOU SHALL BE PROVIDED WITH SAFETY HELMET AND SAFETY SHOE BEFORE ENTERING THE COMPANY PREMISES. THIS SHALL BE ADHERED STRICTLY.

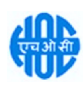

#### ANNEXURE-III

#### SPECIAL CONDITINOS OF CONTRACT

- 1. All manpower, tools, tackles, lifting tools, ropes, wire brushes, chain pulley block, wheel barrows etc. whatever required for the work are to be arranged by the contractor.
- 2. Safety Helmets, safety shoes, goggles, safety belts and other PPEs etc. for the workmen and supervisor employed for the work are to be arranged by the contractor.
- 3. No work to be carried out without wearing safety gadgets (PPE's), work order, confined space entry record and safety work permit by the employees of the contractor.
- 4. If the work is urgent, you have to put all efforts to complete the work in time. Also you have to deploy people on round the clock basis if situation warrants as per the instruction of Engineer-in-Charge.
- 5. The entire work is to be carried out as per the standard engineering practice and subjected to stage inspection by  $HOC/3^{rd}$  party inspection agency.
- 6. All debris, waste etc. arising out of the job should be segregated weighed, transported and dumped into the scrap yard as per the instruction of Engineer-in-Charge at your cost. The contractor also has to abide by the guidelines for Environmental Protection.
- 7. HOC has every right to stop the work if the progress and quality of work is found unsatisfactory. The balance work will be carried out by HOC through another agency at the cost and risk of the first contractor.
- 8. Contractor has to mobilise the complete team with necessary tools and tackles within 24 hours from the time of intimation to start the work.
- 9. Either the contractor or his authorised supervisor shall be available at work site throughout the work.
- 10. The quantity shown can vary ie. Increase or decrease depending upon the situation. However, the rate and other terms and conditions shall be same throughout the pendency of the contract for which the contractor shall be ready.
- 11. Appropriate insurance shall be arranged by the contractor for the coverage of the liability to the people employed by them, arising out of any accident occurring during the execution of the work.
- 12. HOCL will not entertain any claims or responsible whatsoever in the event of any accident/incident.
- 13. The Contractor shall follow all clause in Annexure –A, B & C like ESI, Safety Regulations and General Conditions of Contract, Workmen Compensation, Personal Protective Equipments (PPE), Labour Laws, PF, Guidelines to contractors / suppliers for environmental protection & Confined Space Entry
- 14. Contractor shall get prior permission from the Engineer-in-Charge for bringing the material to HOC.
- 15. Contractor shall ensure that a standby person is kept outside the man-way nozzle when the work is inside a confined space.

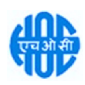

ANNEXURE- IV

## COMPLIANCE / NO-DEVIATION STATEMENT

It is hereby stated that the quotation/offer submitted by us is in full compliance with all the documents issued against the enquiry and also further confirmed that there is no deviation from all the terms and conditions as per the enquiry.

Signature of the Tenderer :

Name of the Tenderer :

Address :

Place : SEAL

Date :

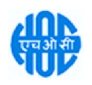

ANNEXURE - V

# COMPLIANCE OF GENERAL CONDITIONS OF CONTRACT (GCC)

It is hereby stated that we have read and understood General Conditions of Contract (GCC) and confirm that we abide by all the terms and conditions of GCC.

Signature of the Tenderer :

Name of the Tenderer :

Address :

Place : SEAL

Date :

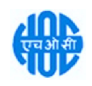

#### ANNEXURE- VI

## CHECK LIST

#### 1. EMD - ₹4,000/-

NOT APPLICABLE TO MSME / SSI Units /PSUs

#### Details of EMD enclosed: (YES/NO).

DD No.\_\_\_\_\_\_\_\_\_\_\_\_\_\_\_\_\_\_\_\_\_\_Dated\_\_\_\_\_\_\_\_\_\_\_\_\_\_\_\_\_Amounting to \_\_\_\_\_\_\_\_\_\_\_\_\_\_\_\_

Name of the Bank : \_\_\_\_\_\_\_\_\_\_\_\_\_\_\_\_\_\_\_\_\_\_\_\_\_\_\_\_\_\_\_\_\_\_\_\_\_\_\_\_\_\_\_\_\_\_\_\_\_\_\_\_\_\_\_\_\_\_\_\_\_\_

#### PRE-QUALIFICATION CRITERIA

- 2. Scope of Work, General Terms and Conditions (Annexure I, II, III, IV, V, A, B & C) (complete set of Tender Documents) to be signed and stamped on all pages, scanned and uploaded (YES/NO).
- 3. Proforma of Declaration of Black Listing/ Holiday Listing (Annexure D) duly filled, signed and stamped, scanned and uploaded (YES/NO).
- 4. Bidder Information (Annexure E) put  $\vee$  mark in front of your confirmation, signed and stamped, scanned and uploaded (YES/NO).
- 5. Bid Security Declaration (Annexure H) duly filled, signed and stamped, scanned and uploaded (YES/NO).
- 6. Declaration of Compliance of Order (Public Procurement No.1, 2 & 3) dt. 23 Jul 2020 & 24 Jul 2020 on Restrictions under Rule 144 (xi) of the General Financial Rules (GFRs), 2017 (Annexure R) - duly filled, signed and stamped, scanned and uploaded (YES/NO).
- 7. Exceptions and deviations, if any, with reference to the Clause No. and page No. of Tender shall be submitted as a separate statement (Deviation Statement)
- 8. Any other technical information the Tenderer likes to furnish.

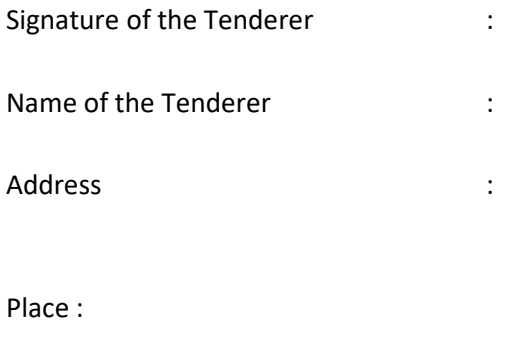

Date :